# **HP Mobile Printing for Pocket PC**

# クイック スタート ガイド

HP Mobile Printing for Pocket PC を使用すると、電 子メール メッセージ、添付ファイル、およびファイ ルを ( ご使用の Pocket PC の機能に応じて ) Bluetooth、赤外線、またはネットワークのプリンタ で印刷できます。また、予定表、連絡先、および仕 事の印刷も可能です。HP Mobile Printing は、 Microsoft® Pocket PC 2002 および Pocket PC 2003 を実行している Pocket PC で動作します。

このクイック スタート ガイドは、HP Mobile Printing のインストールに役立ちます。また、ド キュメントを印刷する方法や、プリンタをプリンタ リストに追加する方法を示します。

# **HP Mobile Printing** の インストール

Microsoft ActiveSync を使用して、HP Mobile Printing をデスクトップ コンピュータから Pocket PC にインストールします。

**HP Mobile Printing for Pocket PC** をインストール するには

- **1** インストーラ プログラム (hpmobileprinting.exe) を http://www.hp.com/go/pocketpcprint\_software からデスクトップ コンピュータに保存します。
- **2** Pocket PC をデスクトップ コンピュータに接続 します。

ActiveSync の接続のためのヘルプが必要な場合 は、Pocket PC のユーザー ガイドを参照してく ださい。

**3** デスクトップ コンピュータの **hpmobileprinting.exe** をダブルクリックしま す。

インストーラ プログラムによって、必要なファ イルが Pocket PC にコピーされます。

HP Mobile Printing のインストールが正常に終了 すると、Pocket PC の **[** スタート **]** メニューに 表示されます。

# **2** HP Mobile Printing の概要

HP Mobile Printing を開いて、電子メール メッセー ジやファイルを印刷します。Microsoft Pocket PC オ ペレーティング システムでは、[ 受信トレイ ] また は [ ファイル エクスプローラ ] から直接印刷するこ とはできません。

HP Mobile Printing を最初に開いたら、**[** プログラム の使用を開始する **]** をタップして、詳細なセット アップを行わずに印刷を開始します。

HP Mobile Printing では、[ 受信トレイ ] または [ ファ イル エクスプローラ ] とそれぞれ同じ電子メール メッセージとファイルのビューが表示されます。コ マンド バーにあるボタンを使用して、各ビューを切 り替えます。

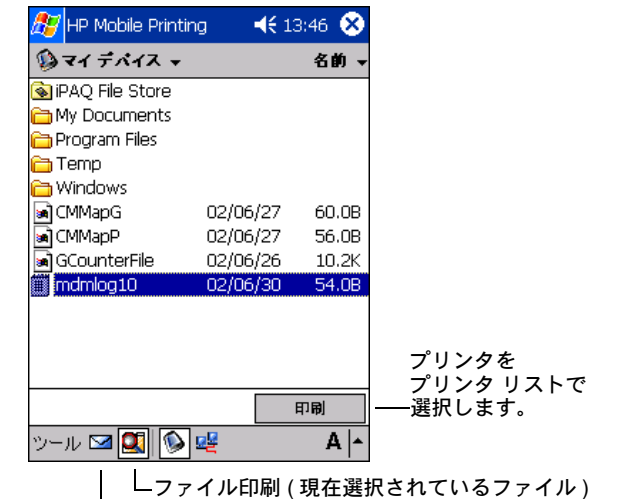

■■電子メール印刷

各ビューでは、開く項目や印刷する項目を参照して 選択できます。頻繁に使用するプリンタのリストを 作成すると、印刷時にすばやく選択できます。

また、予定表、連絡先、および仕事に移動して、直 接これらのプログラムから印刷することもできます。

## ● 電子メール メッセージの印刷

メッセージを、添付ファイルと共に、または添付 ファイルなしで印刷できます。

メッセージと添付ファイルを印刷するには

- **1** HP Mobile Printing を開き、コマンド バーの [ 電 子メール印刷 ] ⊠ をタップして、[ 受信トレイ ] のメッセージのリストを表示します。
- **2** メッセージをタップして開きます。 メッセージに添付ファイルがある場合は、メッ セージの下に表示されます。
- **3** チェック ボックスをタップして、印刷するメッ セージまたは添付ファイルを選択したら、**[** 印 刷 **]** をタップします。 印刷できる添付ファイルは、Pocket PC にダウ

ンロードされているファイルだけです。[ 受信 トレイ ] を使用して添付ファイルをダウンロー ドします。

**4** プリンタ リストでプリンタを選択し、**[** 印刷 **]** をタップします。

### プリンタの選択

HP Mobile Printing でドキュメントやファイルを印刷 するときは、はじめに [ マイ プリンタ ] 画面のプリ ンタ リストでプリンタを選択する必要があります。

### 例:赤外線プリンタの選択

- **1** 印刷するドキュメントまたはファイルを選択し たら、**[** 印刷 **]** をタップします。[ マイ プリンタ ] 画面が表示されます。
- **2** あらかじめ定義されたプリンタ リストでプリン タを選択します。プリンタ リストの作成につい ての詳細は、手順 7「プリンタ リストへのプリ ンタの追加」を参照してください。
- **3** すぐに印刷するには、**[** 印刷 **]** をタップします。 **[** 印刷オプション **]** をタップして、印刷前に印刷 設定を変更することもできます。

## 4 ファイルの印刷

Pocket PC のファイルまたはネットワーク上のファ イルを印刷します。

### ファイルを印刷するには

- **1** HP Mobile Printing を開き、コマンド バーの [ ファイル印刷 ] をタップします。
- **2** 次のいずれかを行います。
	- Pocket PC のファイルを表示するには、コマ ンド バーの [Pocket PC] ボタン をタップ します。
	- ネットワーク上のファイルを表示するには
		- **a** コマンド バーの [ ネットワーク ] ボタン ■■ をタップします。
		- **b** パス名を入力し、**[OK]** をタップします。 ユーザー名とパスワードの入力を求めら れる場合があります。
- **3** 印刷するファイルを選択します。 ファイルを開いて表示する場合は、ファイルを タップしたまま押さえてポップアップ メニュー を表示し、**[** 表示 **]** を選択します。
- **4** プリンタ リストでプリンタを選択し、**[** 印刷 **]** をタップします。

### **Word**、**PowerPoint**、**Excel**、  $\sqrt{5}$ または **PDF** ファイルの印刷

WESTTEK の ClearVue ビューアを購入して Pocket PC にインストールすると、Microsoft Word、 Microsoft PowerPoint、および PDF ファイルを HP Mobile Printing から印刷できるようになります。

また、上記のファイル形式に加えて [ ファイル エク スプローラ ] または [ 受信トレイ ] で Microsoft Excel ファイルを同様に開いて印刷することもできます。

### ファイルを印刷するには

- **1** [ ファイル エクスプローラ ] または [ 受信トレ イ ] で、サポートされているファイルをタップ し、ClearVue ビューアで開きます。
- **2** ファイルを印刷するには、**[** ファイル **] [** 印刷 **]** の順にタップします。
- **3** プリンタ リストでプリンタを選択し、**[** 印刷 **]** をタップします。

### 6 予定表、連絡先、仕事からの印刷

予定、連絡先、および仕事の詳細を印刷します。

### 選択した項目の詳細を印刷するには

- **1** 予定表、連絡先、または仕事を開きます。
- **2** 印刷する 1 つ以上の項目を選択します。予定表 と仕事では、[ 印刷 ] 画面で選択できます ( 手順 4 を参照してください )。
- **3** 項目をタップしたまま押さえて、表示される ポップアップ メニューの **[** 印刷 **]** を選択するか、 **[** ツール **]** メニューの **[** 印刷 **]** を選択します。
- **4** 予定表と仕事では、**[** 選択した予定 **]** または **[** 選 択した仕事 **]** を選択して、選択した内容を印刷 できます。または、用意されたオプションから 選択できます ( たとえば、**[** すべての仕事 **]** また は **[** 本日の仕事 **]**)。 その後で、**[** 印刷 **]** をタップします。
- **5** プリンタ リストでプリンタを選択して **[** 印刷 **]** をタップするか、先に **[** 印刷オプション **]** を タップして、印刷前に印刷設定を変更します。

# プリンタ リストへのプリンタの

## 追加

プリンタ リストの設定は、[ 設定 ] 画面の **[** プリン タ **]** タブで行います。プリンタを追加するには、は じめにプリンタの種類を選択し、次に特定のプリン タを選択または検索します。

### プリンタを追加するには

- **1** HP Mobile Printing で、**[** ツール **] [** 設定 **]** の順 にタップし、[ 設定 ] 画面を表示します。
- **2 [** プリンタ **]** タブを選択し、**[** 追加 **]** をタップし ます。
- **3** [ プリンタの追加 ] 画面で、プリンタの種類を選 択し、**[** 次へ **]** をタップします。 従う手順は、選択したプリンタの種類に応じて 異なります。この例では、**[** ネットワーク **]** を選 択した場合を示します。詳細は、ユーザー ガイ ドを参照してください。
- **4** プリンタを指定する画面で、プリンタの製造元 とモデルを選択します。
- **5** ネットワーク接続の適切な種類を入力します (IP アドレスなど )。
- **6** プリンタの識別に役立つ一意の名前を入力しま す。
- **7** 必要に応じて、次のチェック ボックスから選択 します。
	- **[Raw** ファイル タイプを有効化 **]**: 未処理の ファイル (PostScript または PDF) を直接プ リンタへ送信します。
	- **「デフォルトのプリンタとして設定**]: 現在の プリンタをデフォルトのプリンタにします。
- **8 [** 完了 **]** をタップします。[ 設定 ] 画面が表示さ れます。
- **9** [ 設定 ] 画面の **[OK]** をクリックします。
- **10** [ マイ プリンタ ] 画面が表示され、プリンタが 追加されています。

# 8 ヘルプの表示

HP Mobile Printing で問題が発生した場合に備えて、 回答を探すために役立つさまざまなリソースが用意 されています。

HP Mobile Printing の使用時にヘルプを表示し ます。**[** スタート **]** メニューの **[** ヘルプ **]** をタッ プして、特定の機能のヘルプ トピックを表示し ます。

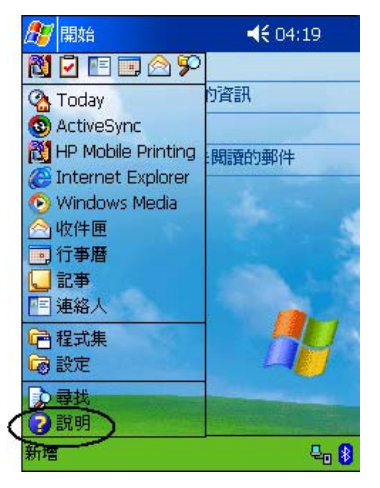

- ユーザー ガイド、製品情報、および FAQ を参 照するには、HP のサポート Web サイトを表示 します。HP のサポート Web サイトにアクセス するには、ブラウザ ウィンドウを開き、 http://www.hp.com/support/pocketpcprint に移動 します。
- HP のカスタマ サポートへの連絡方法は次のと おりです。
	- 電子メールの場合は、http://www.hp.com/ support/pocketpcprint にアクセスします。 **[contact support]** をクリックします。HP 製 品リスト「after you buy」への電子メール固 有のリンクに進み、**[software]** をクリックし ます。
	- お電話の場合 (米国)は、(800) 474-6836 [1-800-HPINVENT] までご連絡ください。
	- 米国以外の場合は、お住まいの国 / 地域の HP サポートの電話番号をご利用ください。

お電話では、音声認識システムでご案内する場 合があります。適切なサポート グループにつな がるように、製品名 HP Mobile Printing for Pocket PC をはっきりとお知らせください。ま たは、適切なサポート グループにつながるよう に、電話のメニュー オプションに従って「印 刷」を選択してください。

問題の迅速な解決に役立てるために、次の情報をご 準備ください。

- 製品のバージョン (HP Mobile Printing では、 **[** ツール **]** - **[** バージョン情報 **]** の順にタップ するとバージョンが表示されます。)
- 製品で発生した問題
- 問題が定期的に再現するかどうか
- 既に行ったトラブルシューティングの手順

さらに、問題を簡単に特定するために、カスタマ サ ポートのスタッフからログ ファイルの送信を要求さ れる場合があります。これらのログ ファイルは、 Pocket PC の **[Temp]** ディレクトリにあります。

© 2003 Copyright Hewlett-Packard Development Company, L.P.

複製、翻案、または翻訳は、著作権法で認められた場合を 除き、書面による事前の承諾がない限り禁止されています。

本書の内容は、予告なく変更することがあります。

HP の製品およびサービスに関しては、製品およびサービ スに付属する明文の保証規定を唯一の保証とします。本書 の記述は、追加の保証を構成するものではありません。HP は、本書に含まれる技術上または編集上の誤りまたは遺漏 については一切の責任を負いません。

部品番号: J7931-online

Edition 1、11/2003 JAWW

### 商標について

Adobe® および Acrobat® は、Adobe Systems Incorporated の商標です。

Microsoft®、Windows®、および Windows NT® は、アメリ カ合衆国における Microsoft Corporation の登録商標です。

注意:ソフトウェアの使用は、以下に定めるソフトウェア ライセンス契約に従うものとします。ソフトウェアの使用 を開始することにより、お客様はライセンス契約の内容に 同意したものとします。ライセンス契約の内容に同意いた だけない場合は、ソフトウェアをシステムにインストール しないでください。

ソフトウェア ライセンス契約 **- HP Mobile Printing for Pocket PC SOFTWARE**

### ライセンスの許諾

HP は、お客様に Mobile Printing For Pocket PC Software (「ソフトウェア」) の複製物 1 つと、関連するマニュアル 類 (http://www.hp.com/support/pocketpcprint を参照 ) を使 用する非排他的なライセンスを許諾します。「使用」とは、 ソフトウェアを、コントローラ、プロセッサ、その他ハー ドウェア製品 (「デバイス」) で保存、読み込み、インス トール、実行、または表示する行為を意味します。「ユー ザー」とは、1 つのデバイス上でソフトウェアの複製を 1 つ使用するライセンスを許諾された個人を意味します。お 客様は、本ソフトウェアの改変、ならびに本ソフトウェア のライセンス機能または制御機能を損なうような行為はで きません。

### 権利の帰属

本ソフトウェアに関するすべての財産権および著作権は HP または供給元である第三者に帰属します。本ライセン ス契約は、お客様にソフトウェアに関するいかなる権利や 権原を授与するものではなく、また、ソフトウェアに関す るいかなる権利の売買でもありません。本ライセンス契約 の不履行があった場合、本ソフトウェアの供給元である第 三者は、自らの権利を保護する措置を講ずることができる ものとします。

### 複製

お客様は、保存目的、または本ソフトウェアを許諾された 範囲内で使用するために必要不可欠である場合に限り、本 ソフトウェアを複製することができます。本ソフトウェア に付されたすべての著作権表示は、すべての複製物または 翻案物の上に表示されるものとします。お客様は、本ソフ トウェアを公共のネットワーク上に複製することはできま せん。

### 逆アセンブルまたは解読

HP の書面による事前の承諾がない限り、お客様は、本ソ フトウェアを逆アセンブルまたは逆コンパイルすることは できません。ただし国 / 地域によっては、法律により、限 定的な逆アセンブルまたは逆コンパイルについては HP の 承諾が不要とされる場合があります。お客様は、要求が あった場合は、逆アセンブルまたは逆コンパイルについて 合理的な範囲で詳細な情報を HP に提供するものとします。 お客様は、本ソフトウェアの使用に必要でない限り、本ソ フトウェアの解読はできないものとします。

### 譲渡

本ソフトウェアを譲渡した時点で、お客様のライセンスは 自動的に終了します。譲渡時には、お客様は、すべての複 製物および関連文書を含め、本ソフトウェアを譲受人に引 き渡す必要があります。また、譲受人は、譲受の条件とし て本ライセンス契約の内容に同意する必要があります。

本ライセンス契約の不履行があった場合、HP は、通知を 以ってただちにライセンスを終了することができるものと します。ライセンスが終了した場合、お客様は、本ソフト ウェアの複製物、翻案物、および形態の如何を問わず他の 一部として取り込まれたソフトウェアをただちに破棄する ものとします。

#### 輸出の条件

本ソフトウェア、その複製物または翻案物は、該当する法 律や規則に違反して輸出または再輸出することはできませ ん。

米国政府関係者には次の条項も適用されます。

本ソフトウェアと付属のマニュアル類は、すべて民間の費 用によって開発されたものです。これらは、DFARS 252.227-7013 (1988 年 10 月 )、DFARS 252.211-7015 (1991 年 5 月 )、または DFARS 252.227-7014 (1995 年 6 月 ) に定義された「民生用コンピュータ ソフトウェア」、 または、FAR 2.101(a) に定義された「市販製品」、または FAR 52.227-19 (1987 年 6 月 ) ( または、これに相当する関 連官庁の規定または契約条項 ) に定義された「制限付きコ ンピュータ ソフトウェア」のいずれかに該当し、販売およ びライセンス契約はその制約を受けます。お客様は、本ソ フトウェアおよび付属マニュアルに関して、FAR もしくは DFARS の条項、または当該製品に関する HP の標準ソフ トウェア契約のいずれか該当する規定によって付与された 権利のみを有するものとします。